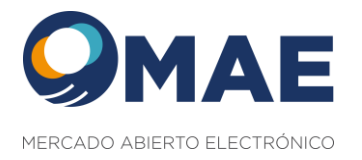

# **MAE API**

# **Autenticación y Control de Acceso**

## **Especificación de Interfase**

**V1**

**[www.mae.com.ar](http://www.mae.com.ar/)**

Tel.: 54 11 4590 6600 Contacto: **infomae@mae.com.ar** Maipú 1210 – Piso 5 (C1006ACT) – CABA – Argentina

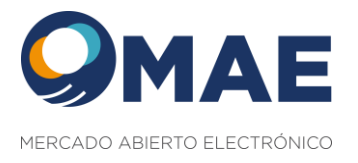

### Tabla de contenido

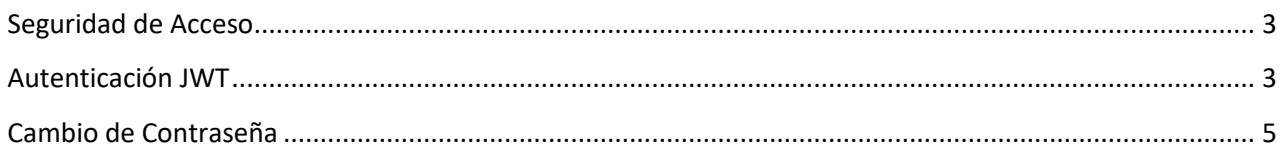

#### **[www.mae.com.ar](http://www.mae.com.ar/)**

Tel.: 54 11 4590 6600 Contacto: **infomae@mae.com.ar** Maipú 1210 – Piso 5 (C1006ACT) – CABA – Argentina

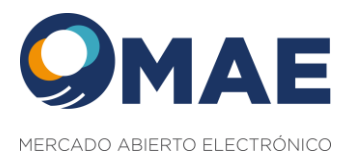

#### <span id="page-2-0"></span>**Seguridad de Acceso**

La invocación de solicitudes a la API (por ejemplo, Operaciones de Cauciones, al igual que otras), requiere de dos niveles de autorización/autenticación:

- Un api-key en un encabezado (header) de la solicitud, cuyo nombre y valor son provistos por MAE. Este header representa una instancia de autenticación para el API Manager de MAE.
- Autorización tipo Bearer Token (JSON Web Token) que debe estar contenida en el encabezado "Authorization" con el formato Bearer <token>, donde <token> es una cadena de caracteres de longitud variable, devuelta por un servicio de Autenticación y Control de Acceso.

El valor de api-key (una cadena de caracteres) permanece fija por períodos de tiempo extendidos, por lo cual se recomienda establecer su valor como configuración del sistema cliente.

En cambio, el valor del token JWT, tiene un vencimiento de 24 horas, por lo cual debe ser obtenido como resultado de la invocación al servicio de Autenticación y Control de Acceso, al inicio de la operatoria diaria.

Dos operaciones, una de Log In y otra de Cambio de Contraseña, serán utilizadas por cualquier cliente que requiera acceso a cualquier Módulo de servicio. Por lo tanto, en la ejecución de estas operaciones:

- En la ejecución del Log In, el cliente pasa como parámetro, además del Nombre de Usuario y Contraseña, los números de Módulo para el cual está realizando la autenticación. Si existe un Perfil asignado al Usuario en este Módulo, dicho Id de Módulo se incorpora al Token. Si, por el contrario, no tiene un Perfil asignado, se deniega el acceso.
- Para la invocación de la operación de Cambio de Clave, debe pasarse el Token generado por la operación Log In.

En el contexto del presente documento, las url de las operaciones de servicio web se indican como:

#### https://<hostname>:<port>/api/v1/access/<recurso>

donde <recurso> es la denominación de una entidad u operación sobre el sistema. <hostname> y <port> se informarán al cliente en base a la configuración del API Manager de MAE.

#### <span id="page-2-1"></span>**Autenticación JWT**

El token JWT se obtiene a través de la invocación a la url del siguiente método POST:

#### https://<hostname>:<port>/api/v1/access/login

debiendo pasar en el cuerpo de la solicitud https, el siguiente objeto JSON proporcionando las credenciales para autenticación

#### **[www.mae.com.ar](http://www.mae.com.ar/)**

Tel.: 54 11 4590 6600 Contacto: **infomae@mae.com.ar** Maipú 1210 – Piso 5 (C1006ACT) – CABA – Argentina

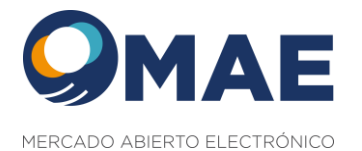

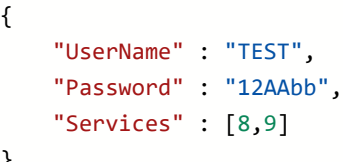

}

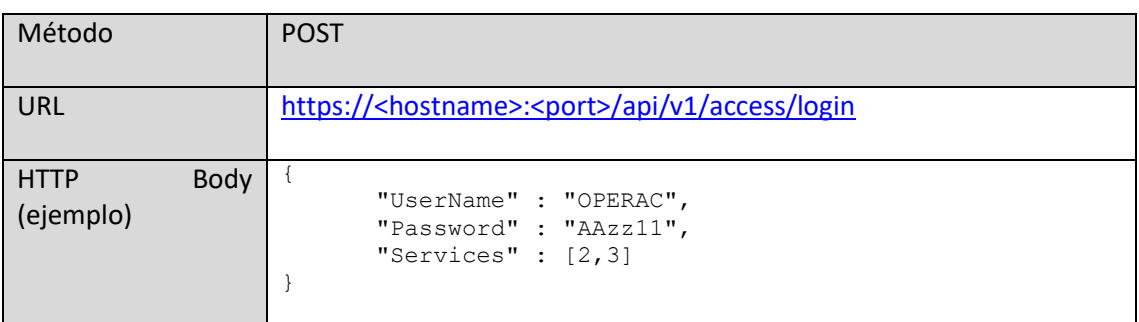

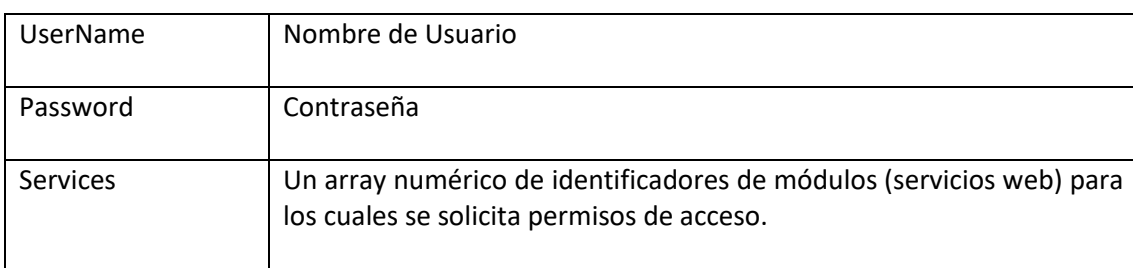

#### **NOTA: El identificador del servicio de Operaciones de Cauciones es 9**

Si las credenciales son correctas, el servicio de Autenticación y Control de Acceso devolverá el código HTTP 200 (Ok) y como texto, el JSON Web Token que deberá enviarse en todas las solicitudes siguientes en el "header" Authorization en la forma Bearer <token>, donde token es la cadena de caracteres JWT.

En la siguiente captura de pantalla se puede observar el formato de solicitud utilizando la interfaz de Postman

#### **[www.mae.com.ar](http://www.mae.com.ar/)**

Tel.: 54 11 4590 6600 Contacto: **infomae@mae.com.ar** Maipú 1210 – Piso 5 (C1006ACT) – CABA – Argentina

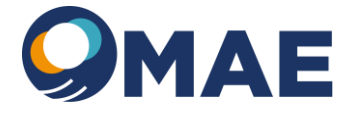

MERCADO ABIERTO ELECTRÓNICO

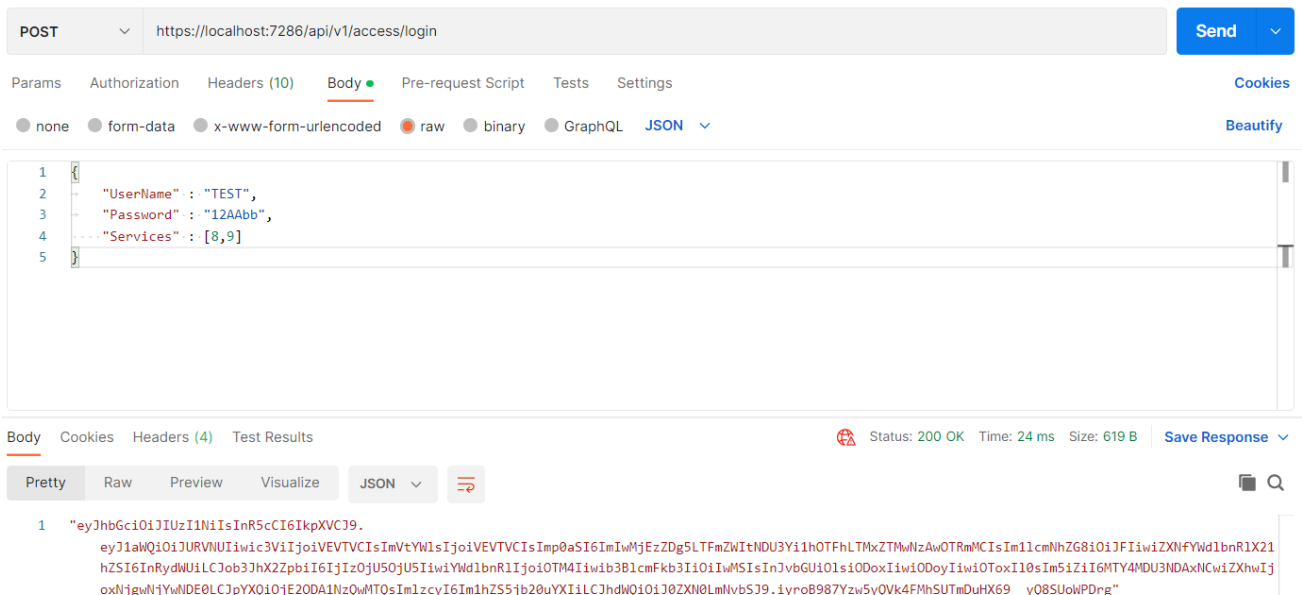

La misma solicitud de operación, pero desde la interfaz OpenAPI (Swagger), se muestra a continuación:

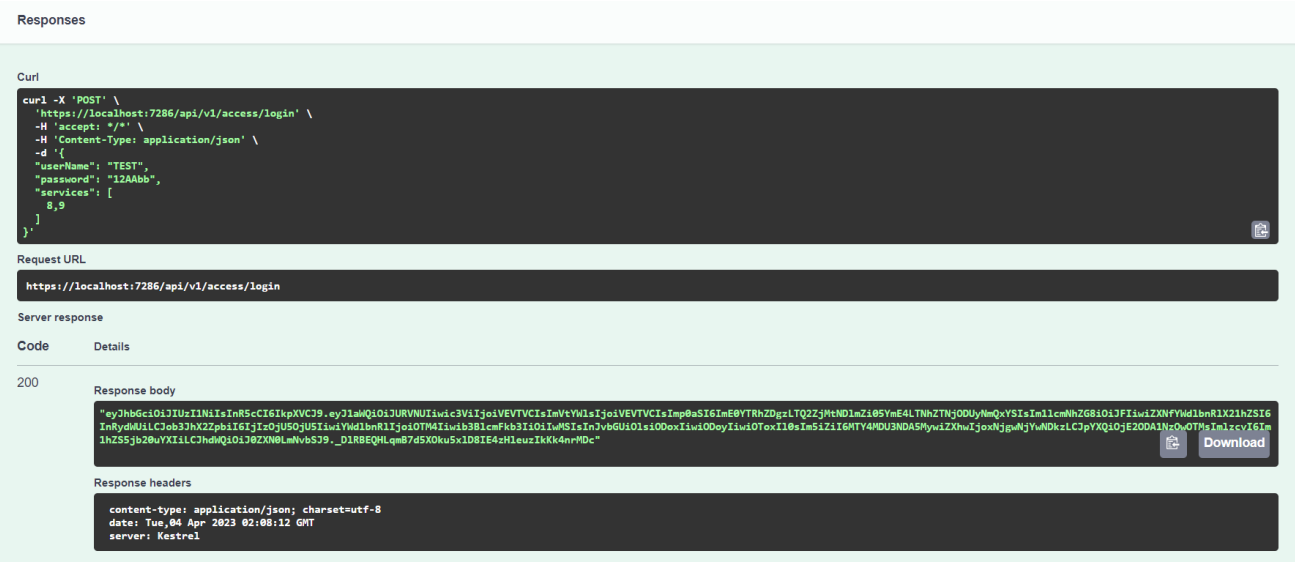

Si el UserName es inexistente o Password es incorrecto, se recibirá un código HTTP 401: Unauthorized.

#### <span id="page-4-0"></span>**Cambio de Contraseña**

Las credenciales de acceso, UserName y Password, son proporcionadas por MAE. El sistema cliente puede eventualmente, luego de haber obtenido el JWT, hacer uso de la operación de Cambio de Contraseña, según se indica a continuación, mediante el método PUT invocando la siguiente url:

https://<hostname>:<port>/api/v1/access/cambiar\_clave

#### **[www.mae.com.ar](http://www.mae.com.ar/)**

Tel.: 54 11 4590 6600 Contacto: **infomae@mae.com.ar** Maipú 1210 – Piso 5 (C1006ACT) – CABA – Argentina

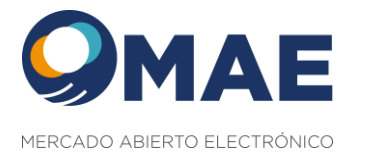

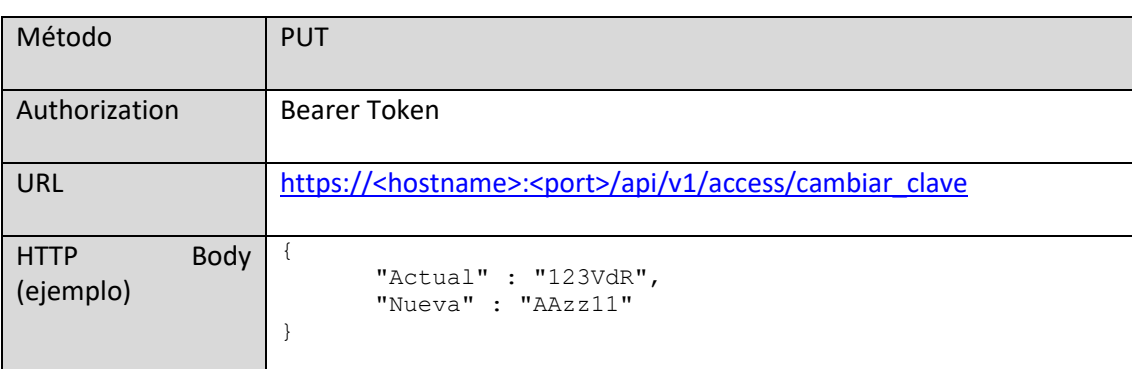

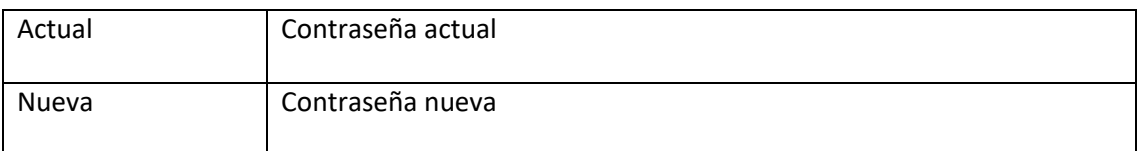

Debido a que esta operación solo es válida si existió una autenticación previa exitosa, el JWT obtenido deberá incluirse en el "header" Authorization como Bearer token:

```
Authorization ①
M
```
Bearer eyJhbGciOiJIUzl1NilsInR5cCl6lkpXVCJ9.eyJ1aWQi...

En tanto el cuerpo del mensaje HTTP deberá contener el siguiente objeto JSON

```
{
     "Actual" : <contraseña actual>,
     "Nueva" : <contraseña nueva>
}
```
Ejemplo:

```
{
     "Actual" : "12AAbb",
     "Nueva" : "xh6RbK2"
}
```
La longitud máxima de las contraseñas está limitada a 15 caracteres, pero debe cumplir con un conjunto mínimo de reglas de complejidad, a saber:

- Longitud mínima. Por defecto, 4 caracteres
- Cantidad mínima de caracteres numéricos. Por defecto, 1.

#### **[www.mae.com.ar](http://www.mae.com.ar/)**

```
Tel.: 54 11 4590 6600
Contacto: infomae@mae.com.ar
Maipú 1210 – Piso 5 (C1006ACT) – CABA – Argentina
```
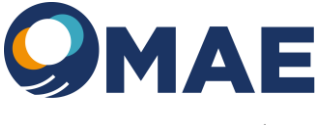

MERCADO ABIERTO ELECTRÓNICO

- Cantidad mínima de caracteres en mayúsculas: Por defecto, 1.
- Cantidad mínima de caracteres en minúsculas: Por defecto, 1.

Se muestra a continuación la invocación de la operación desde la interfaz OpenApi (Swagger).

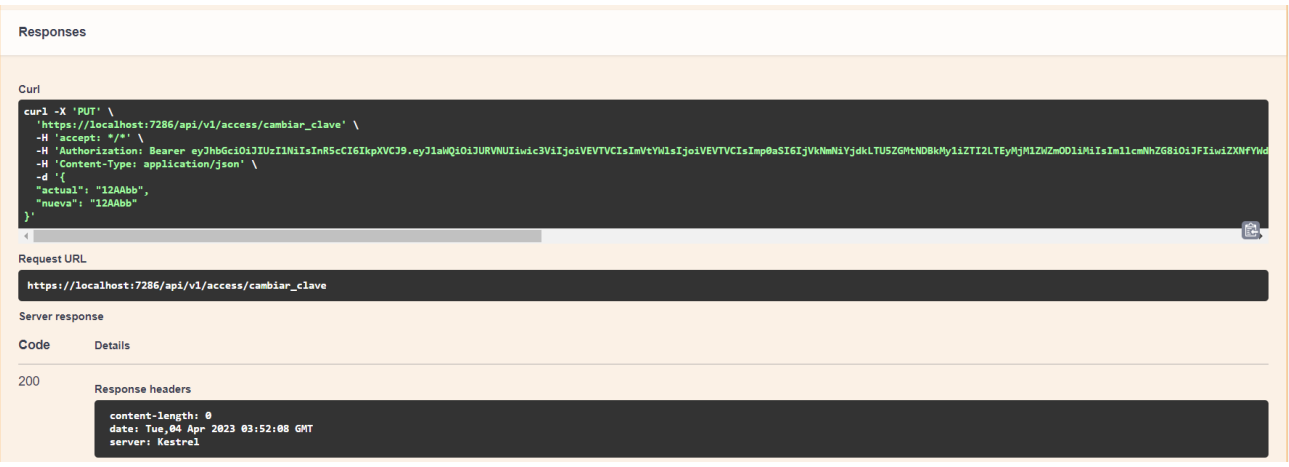

En caso de que la operación se complete satisfactoriamente, el servicio devuelve un código HTTP 200 – Ok.

Caso contrario, si la nueva contraseña no cumpla con las condiciones de complejidad, se devuelve un código HTTP 400 – Bad Request, informando el motivo como texto de respuesta.

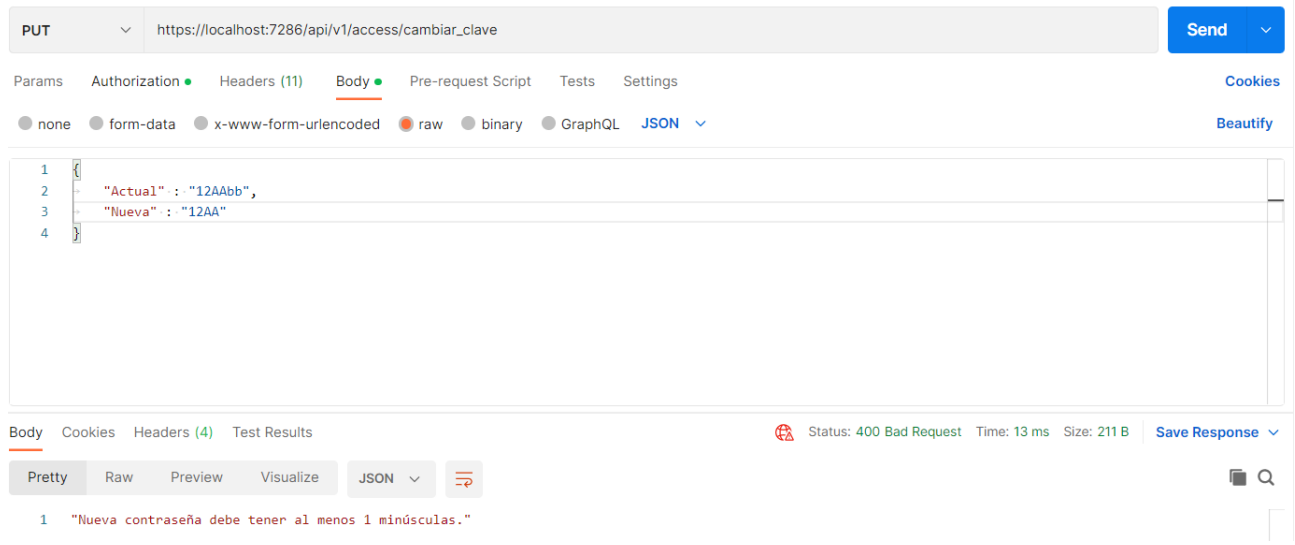

#### **[www.mae.com.ar](http://www.mae.com.ar/)**

Tel.: 54 11 4590 6600 Contacto: **infomae@mae.com.ar** Maipú 1210 – Piso 5 (C1006ACT) – CABA – Argentina